### **Information about Version Summary**

Page 1

**BMW Release Notes 20-07**

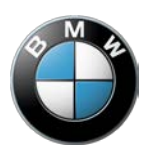

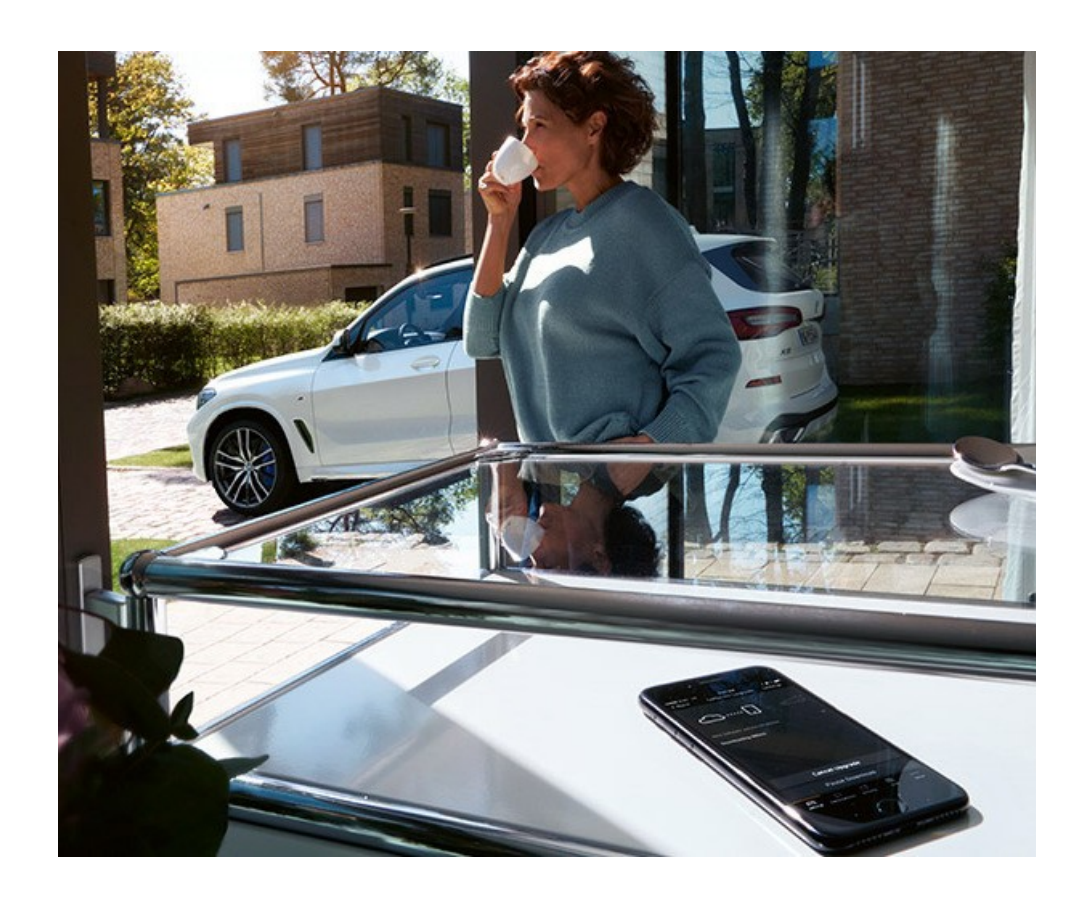

- Android Auto™ (new function)
- Apple CarPlay® (enhanced function)
- BMW Maps (enhanced function)
- BMW Intelligent Personal Assistant (enhanced function)
- Contactless opening of the tailgate (settings in HMI)
- Applicability of the remote software upgrade and release notes
- Function updates and quality enhancements
- Information about previous versions
- Updating the on-board operating instructions in the vehicle
- Connected app for data transfer
- Special information about this upgrade
- Specific notes for hybrid vehicles

# **Android Auto™ (new function)**

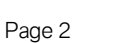

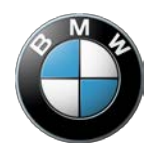

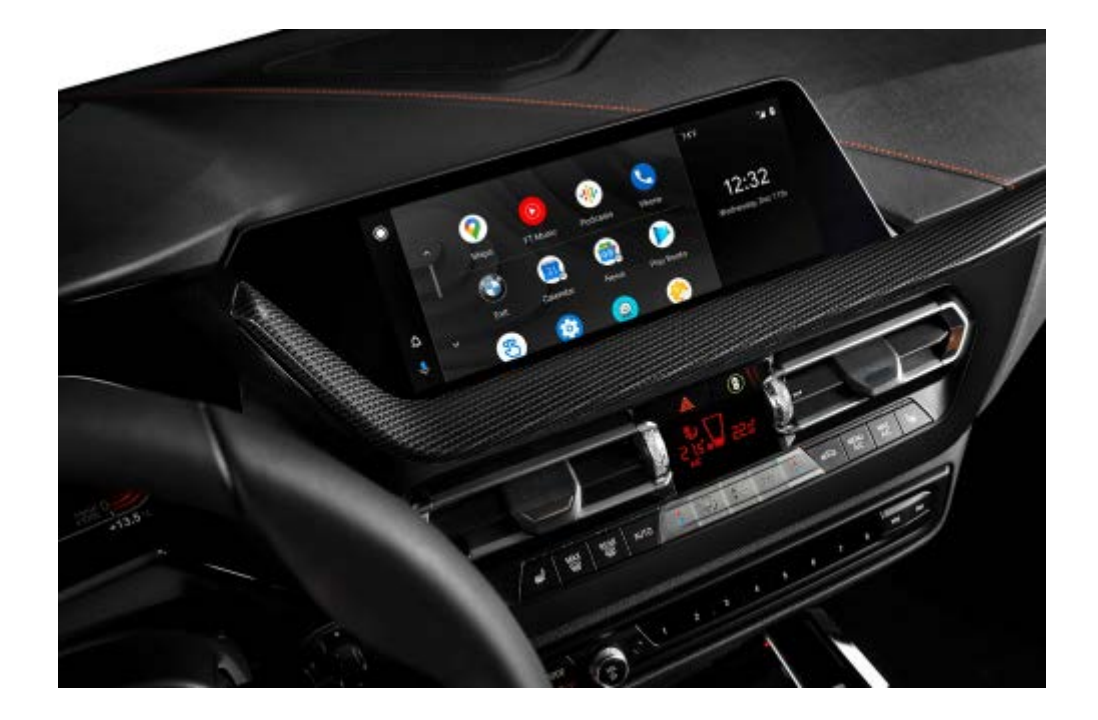

Android Auto offers a simple and efficient way to use functions on your select Android smartphone with the vehicle. You can access your favorite apps such as navigation, media and messaging services over the wireless connection. You can also talk to the Google Assistant in order to manage various tasks. In order to use Android Auto, you will need a Samsung or Google smartphone running Android 10 or Android 11.

For more information about smartphone compatibility please visit: [https://g.co/androidauto/requirements.](https://g.co/androidauto/requirements)

**Apple CarPlay® (enhanced function)**

Page 3

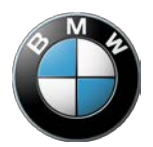

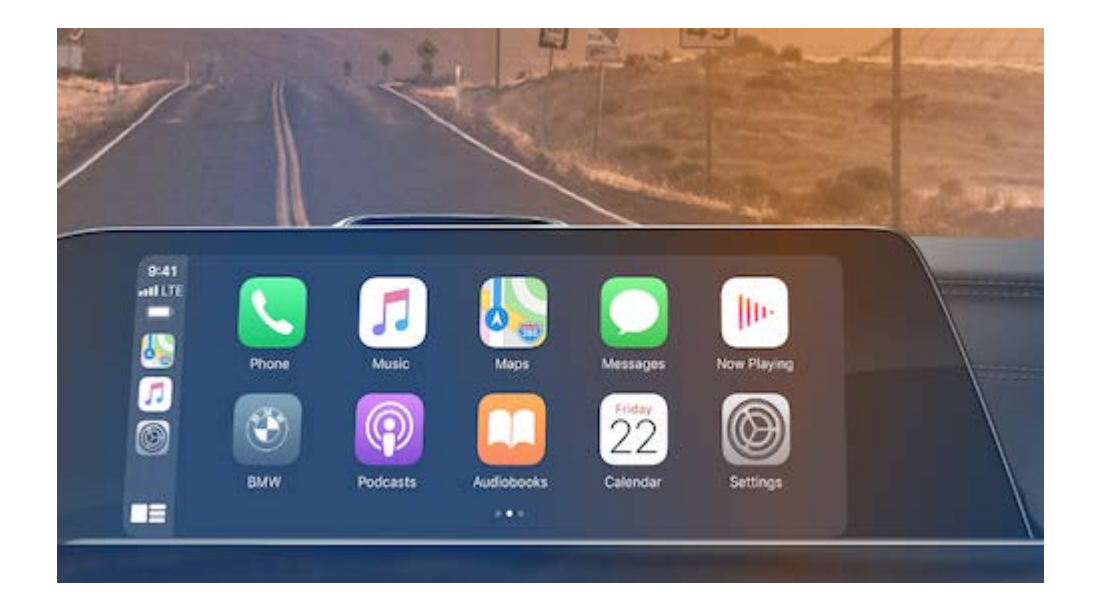

Navigation with Apple Maps now also offers turn-by-turn guidance and driving information on the head-up display and in the instrument cluster.

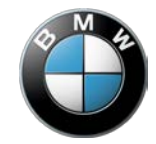

**B** BAYERN3 4 Co 11:54 ä n <sup>Q</sup> Search ₩ My destinations <sup>€</sup> Received destinations  $L^{\infty}$ Back to current location

BMW Maps, with a cloud-based route calculation, features intuitive input of addresses and destinations in one-box search field where street, city, country or a Point of Interest (POI) can be inserted directly. For POIs, additional images, ratings and opening times are displayed on the screen. Routes are calculated faster with real time traffic updates and with estimated time of arrival.

Page 4

**BMW Release Notes 20-07**

## **BMW Intelligent Personal Assistant (enhanced function)**

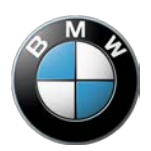

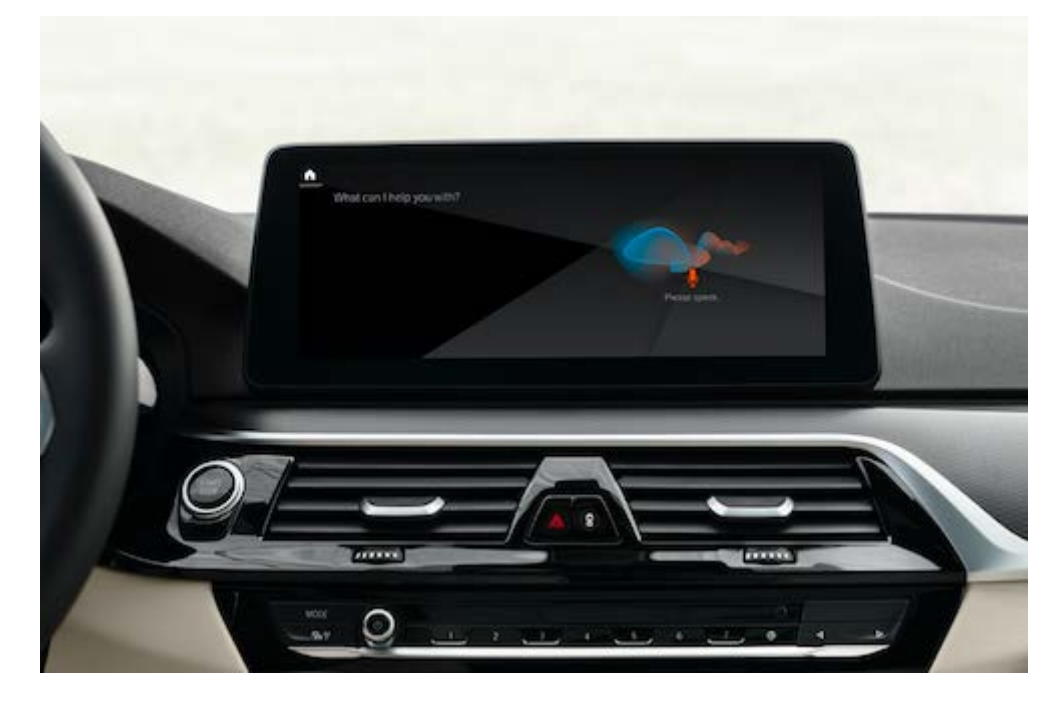

The BMW Intelligent Personal Assistant gets a few enhancements with this upgrade as listed below:

- Additional vehicle control functions such as: "Open Blinds" will move the sun blinds up and down; "Change the driving mode" will change to "SPORT", "COMFORT" or "ECO PRO". The air-conditioning function, windshield deicing, and steering wheel heating functions can be activated by voice command.
- The BMW Intelligent Personal Assistant can detect whether the driver or the front passenger is speaking and adjusts the newly designed graphics displayed in the central display.
- Set rules for your routines so that BMW Intelligent Personal Assistant can apply them automatically in the future. For example, the driver side window can roll down at a preprogrammed GPS location (such as at the entrance to your garage or parking lot) and adjust the seat or steering wheel heating and ventilation.
- …Suggests suitable voice commands depending on the situation: The BMW Intelligent Personal Assistant widget shows you suitable voice commands to suit the situation". For example, it will show you the "Navigation to the next gas station" voice command if the range is low or "Activate seat heating" if it's cold outside. You can activate the widget in the main menu.

# **Contactless opening of the tailgate (settings in iDrive)**

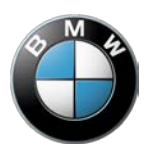

Set the Smart Opener for your car's tailgate: either use the kick function to open and close the tailgate or use one of functions separately. You also have the option to deactivate the Smart Opener entirely.

# **Applicability of the remote software upgrade and release notes**

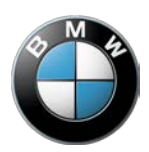

You will only be able to use the new functions and extended functions provided by this upgrade if your vehicle is fitted with the appropriate features. You can obtain information on the special features of your particular vehicle by consulting the on-board operating instructions in your vehicle, or by contacting your BMW Service Center or the BMW ConnectedDrive hotline.

**BMW Release Notes 20-07**

#### Page 8

# **Function updates and quality enhancements**

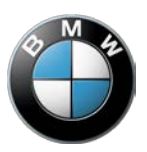

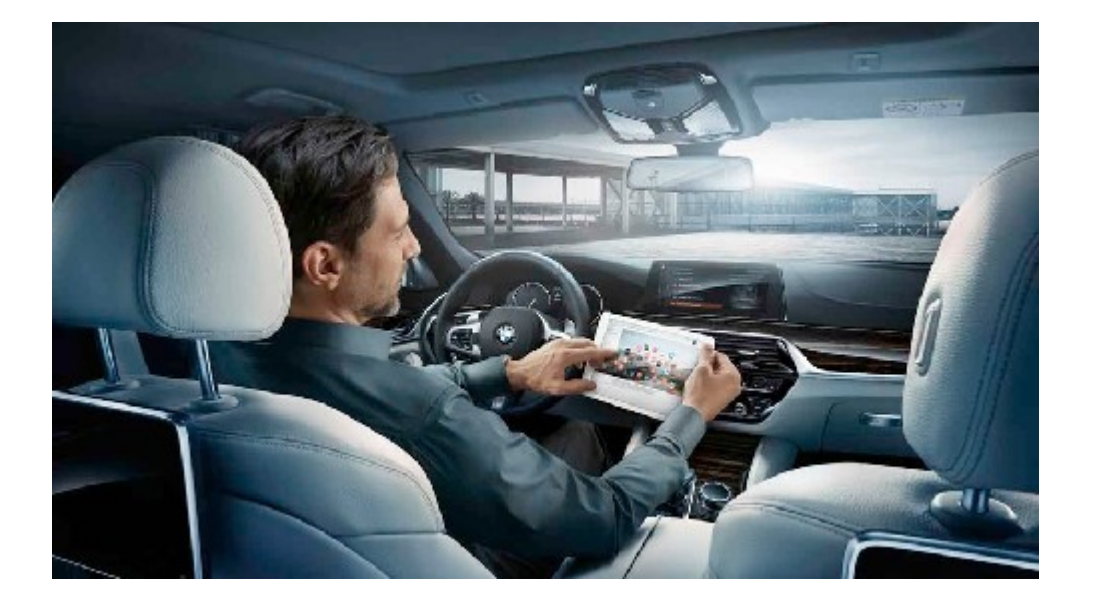

This remote software upgrade updates existing functions for equipped vehicles and includes quality enhancements.

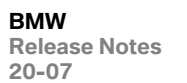

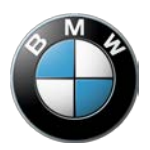

You can read information about all the previous versions of the remote software upgrade in the ConnectedDrive customer portal.

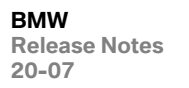

# **Updating the on-board operating instructions in the vehicle**

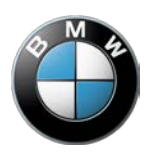

With this remote software upgrade, the on-board operating instructions in the vehicle are updated to include up-to-date information.

**BMW Release Notes 20-07**

Page 11

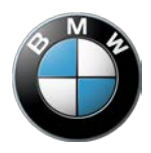

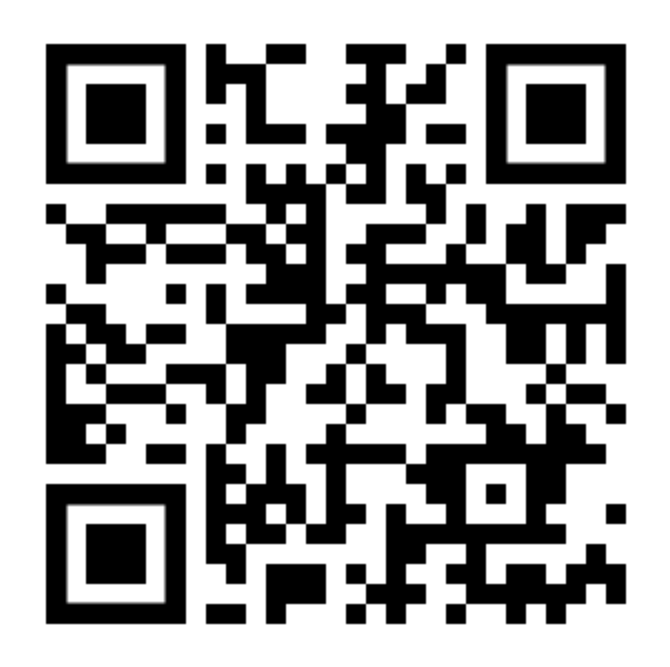

NOTE: You can find out how to use the Connected App for data transfer on YouTube or by using the QR code displayed here.

**BMW Release Notes 20-07**

Page 12

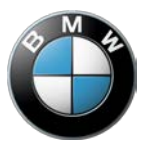

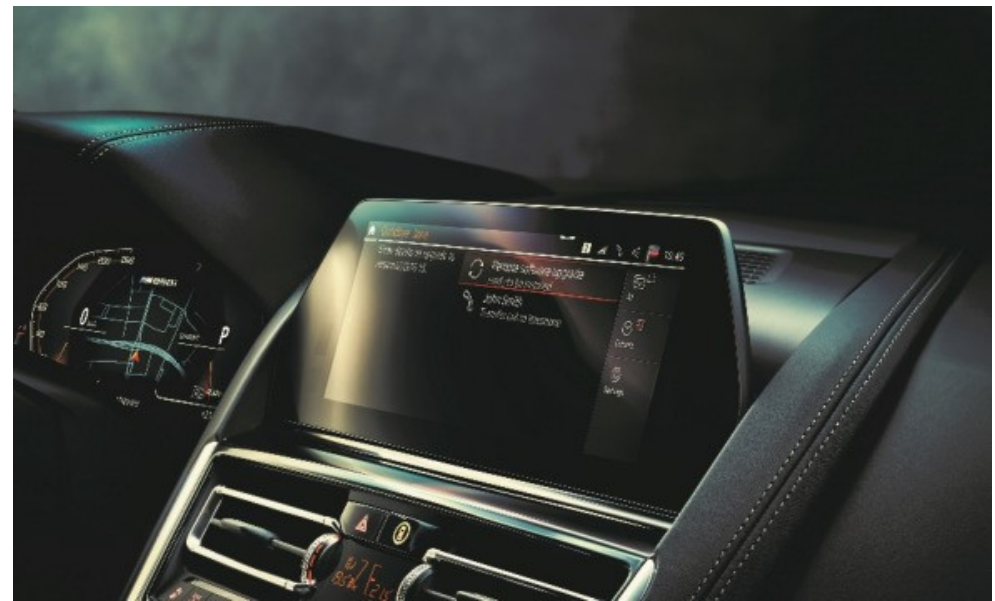

It is recommended to perform the Remote Software Upgrade at your home. Park the vehicle outside on a flat surface with a clear view of the sky, avoiding trees or other obstructions. In the unlikely event that you experience issues, the vehicle may not be driven. A BMW Roadside Assistance representative may be able to solve the issue remotely or help to transport your vehicle to the nearest BMW Service Center.

- Reloading the ConnectedDrive apps after the upgrade can take some time.
- Only leave and lock your car once the countdown for the upgrade is completed.
- Some settings may be reset to default after the upgrade (for example, Remote Engine Start, Connected Music or notification settings), and need to be re-activated.
- By resetting some vehicle systems, some control messages may appear on the display during or after an upgrade. Please pay attention to the control messages and follow the direction when applicable.
- IMPORTANT INFORMATION for iOS Users: when transferring the upgrade using your smartphone, please connect via the Bluetooth & WiFi connection in the vehicle in the "Mobile devices" menu. If the Bluetooth and/or WiFi icon appears greyed out, please first activate Apps & Bluetooth Audio in the settings in the submenu of "Mobile devices".
- IMPORTANT NOTE for M Vehicles: The installation prompt for the Remote Software Upgrade will be displayed approx. 30-60 minutes after engine switch-off because the engine needs to cool down. The prompt is displayed before engine start. The next time you enter your vehicle, please do the installation before starting the engine and wait until the installation prompt is displayed.
- IMPORTANT NOTE for Users of BMW Drive Recorder: The initial settings will be reset, and recorded videos deleted after the upgrade. Please download videos you would like to keep prior to beginning the upgrade.
- IMPORTANT NOTE: Please ensure that all OBD devices are removed prior to starting and also during the upgrade.
- IMPORTANT NOTE for vehicles with third row seat option: The switch used for blocking functions in the rear has changed and adjustment of the rear seats is now possible.

**Specific notes for hybrid vehicles**

**19-11** Page 13

**Release Notes** 

**BMW**

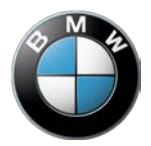

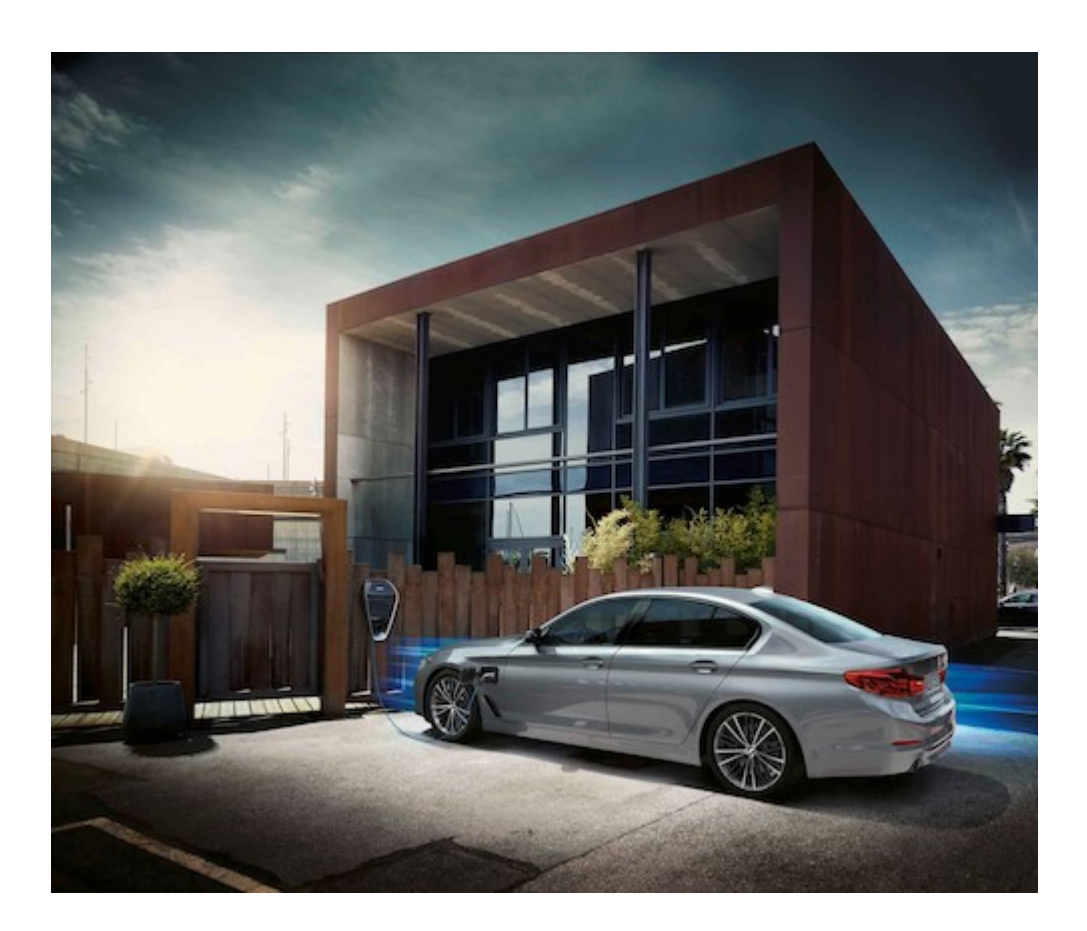

- If you perform the Remote Software Upgrade during charging, the charging process will be interrupted and will not automatically continue.
- Charging and climate control settings can be reset after the Remote Software Upgrade. Once you have completed the upgrade, reset your preferences in the relevant menus under Settings.

We look forward to receiving your feedback on the BMW ConnectedDrive hotline, call: 1(888) 333-6118, to help us to continually optimize our remote software upgrade.